# **TP 02**

## **Exercice 01 :**

Afficher dans la colonne C le taux de TVA correspondant au code inscrit en colonne B CODE TVA  $1 = 10\%$ CODE TVA  $2 = 20%$ 

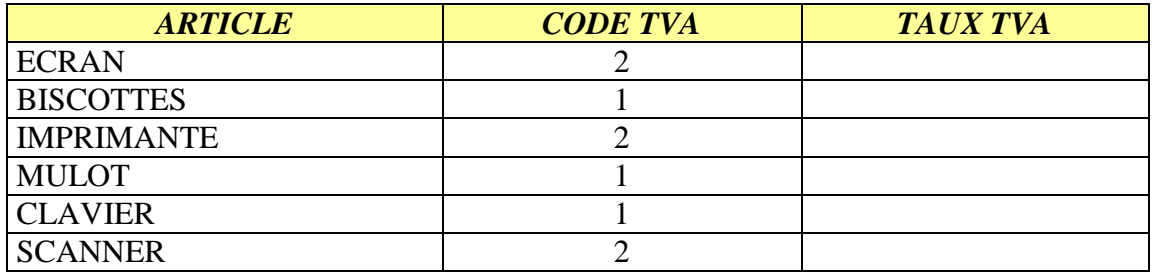

### **Exercice 02 :**

Calculez en colonne E la prime accordée au salariés sachant que:

- a) Les salariés sans enfants n'y ont pas droit
- b) Cette prime est fonction du nombre d'enfants:
	- La prime s'élève à 50 Euros par enfant pour les salariés avec 1 ou 2 enfants
	- et à 70 Euros par enfant pour les salariés ayant 3 enfants ou plus.

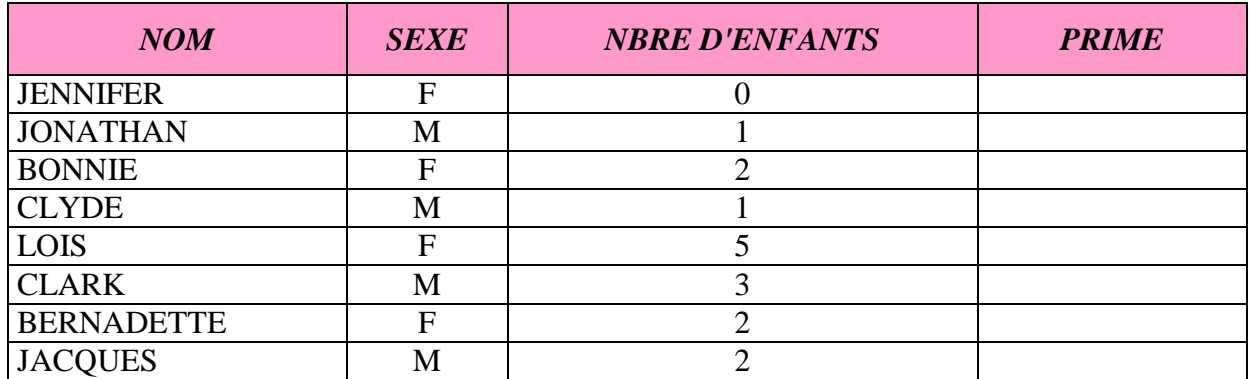

#### **Exercice 03 : SOMME.SI**

#### **=SOMME.SI(plage; critère; plage\_pour\_somme)**

Pour différencier les montants payés et impayés, il faudra vérifier si la date de paiement est renseignée ou non. Vous pouvez utiliser le critère  $\overline{''}$  (= vide) et le critère inverse " $\langle \rangle$ " (= non vide):

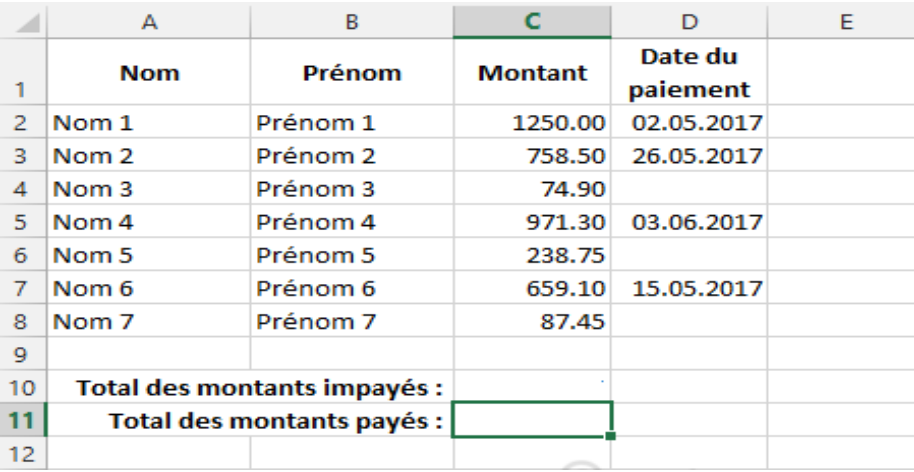

## **Exercice 04 :**

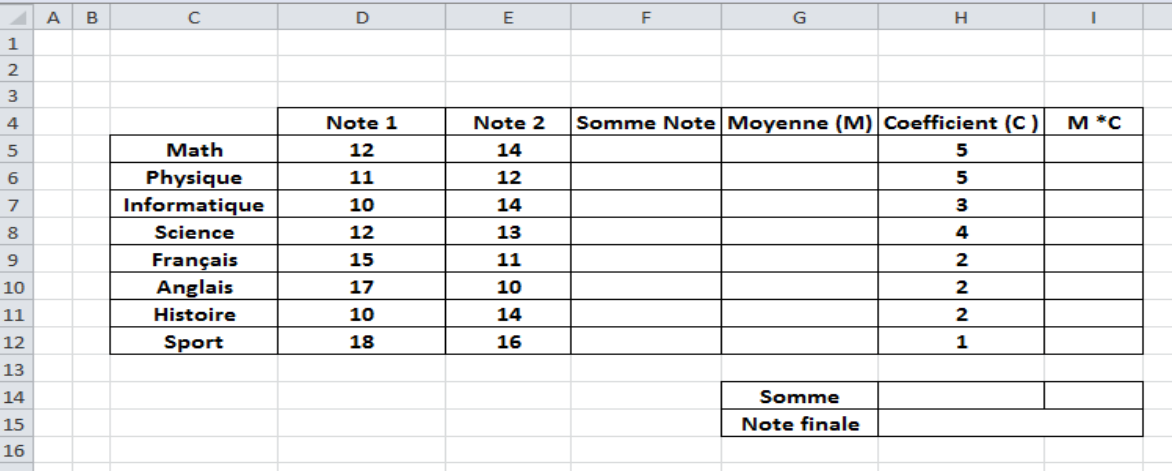

- 1. Calculer la somme des notes 1 et 2 pour chaque matière.
- 2. Calculer la moyenne de ces notes pour chaque matière.
- 3. Calculer le produit de la colonne « Moyenne » et la colonne « Coefficient »
- 4. Dans la cellule H14 calculer la somme des coefficients.
- 5. Dans la colonne I14 calculer la somme des valeurs de la colonne I.
- 6. Calculer la note finale?
- 7. On va ajouter une autre cellule nommée "Décision" dans laquelle on va afficher "Admis" si la note finale est supérieure à 10, et affiche "Non Admis" dans le cas contraire
	- En utilisant la fonction SI dans la cellule H18 donnez la formule correspondante.
	- Ajoutez la cellule "Mention" qui affiche les messages suivant:
		- si 10<H15<12 alors Passable
		- si 12<H15<14 alors Assez Bien
		- si 14<H15<16 alors Bien
		- si 16<H15<20 alors Très Bien